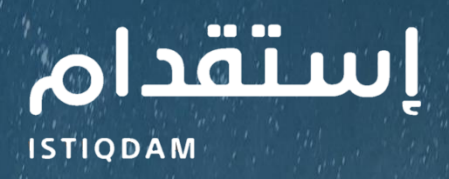

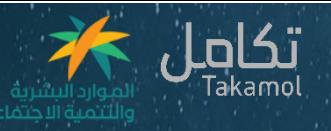

## **دليل المستخدم لخدمة**

## **تجديد التراخيص**

**-رحلة المنشآت -**

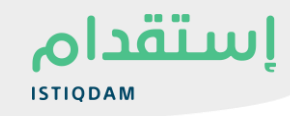

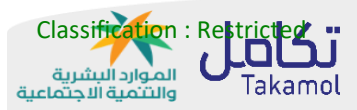

من أجل البدء في استخدام بوابة استقدام، اتبع الخطوات التالية:

- 1. ادخل الرابط التالي /https://istiqdam.sa
	- .2 انقر على زر تسجيل الدخول

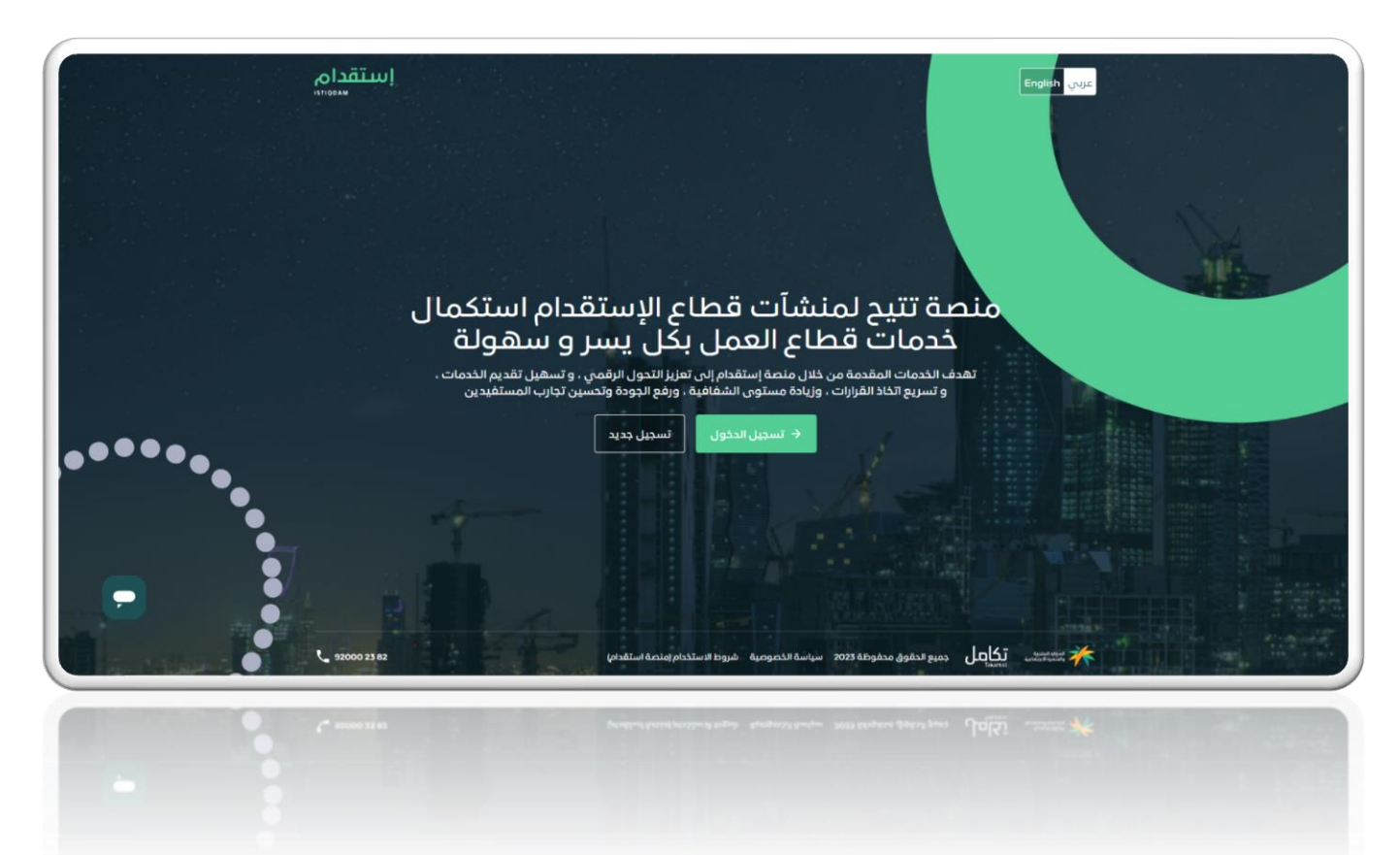

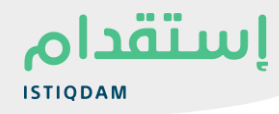

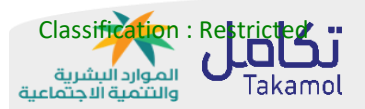

## **سير الخدمة لـ"شركات ومكاتب االستقدام"**

تمكن الخدمة شركات ومكاتب الاستقدام من تقديم طلب تجديد ترخيص الياً فس حال تحقيق اشتراطات وزارة الموارد االجتماعية والتنمية االجتماعية، حيث ان فترة السماح بتجديد الترخيص قبل انتهاء الترخيص الحالي هي 60 يوم للمكاتب، 180 يوم للشركات، ويشترط تسليم وثيقة الضمان البنكي لممثل مكتب العمل ، وتسليم الوثائق المطلوبة حسب نوع المنشأة لممثل وزارة الموارد البشرية والتنمية االجتماعية.

## **تجديد الترخيص**

- -1 يقوم "المستخدم" بالذهاب الى "خدمات"
- -2 يقوم "المستخدم" باختيار خدمة "تجديد التراخيص"

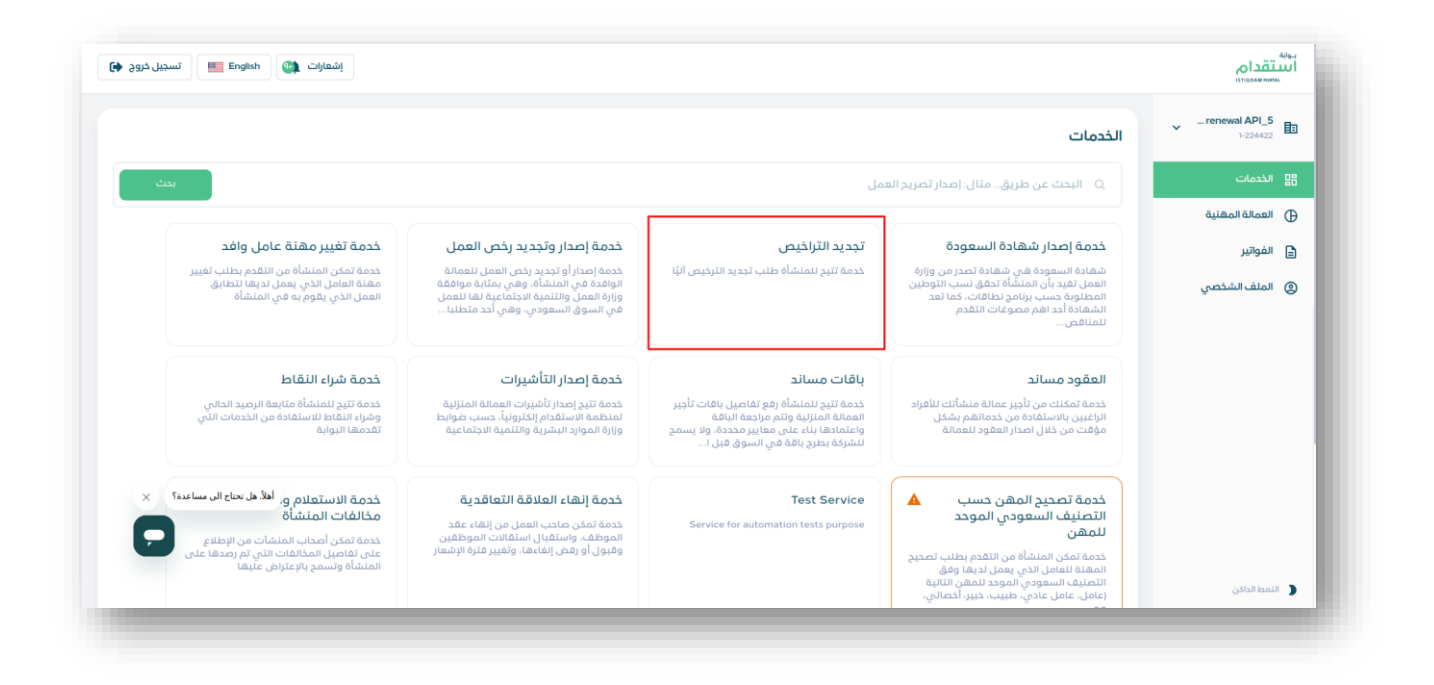

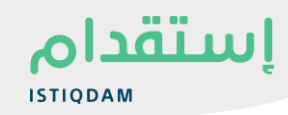

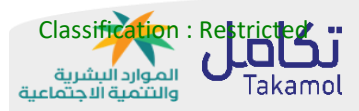

- -3 يقوم النظام باستعراض صفحة التراخيص
- -4 يقوم المستخدم باختيار "تجديد الترخيص"

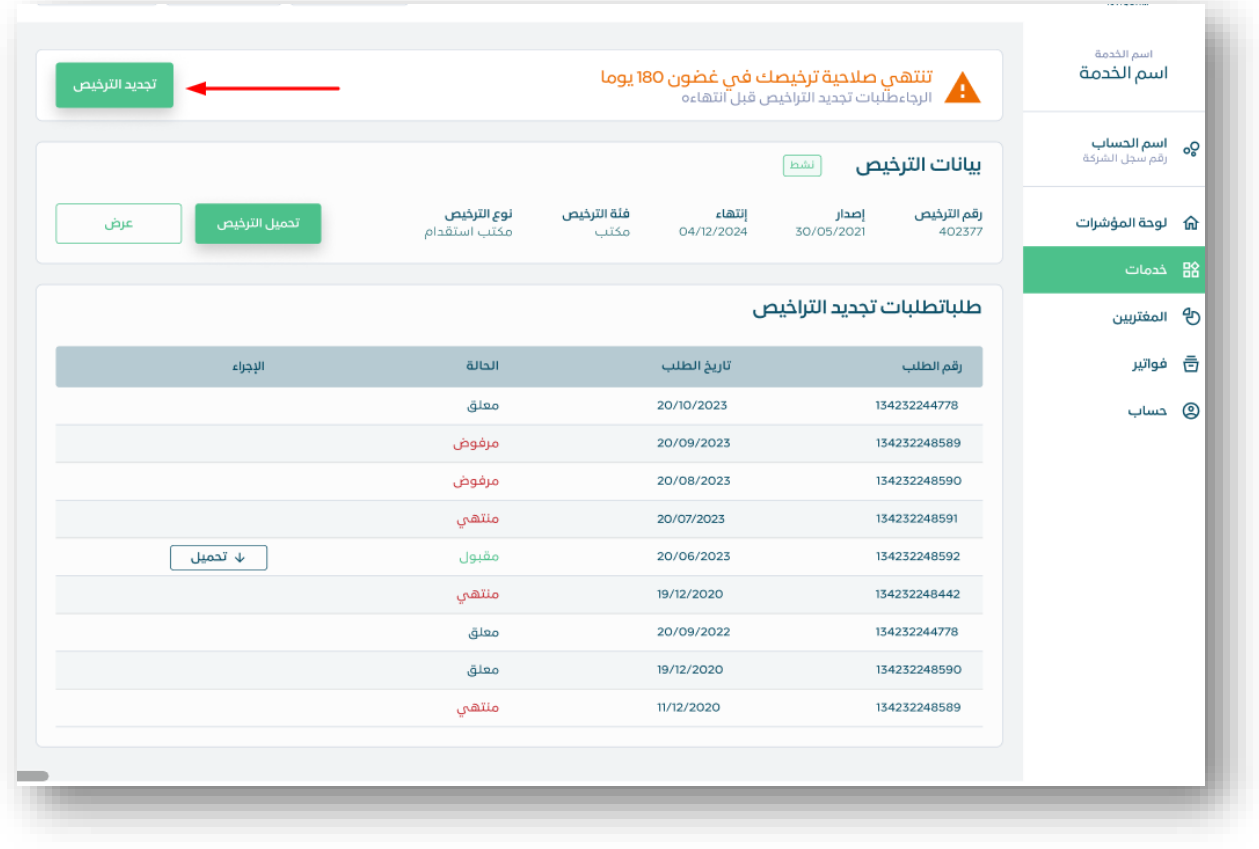

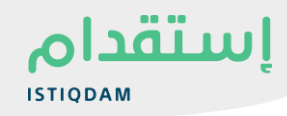

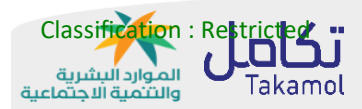

-5 يقوم المستخدم باإلقرار على تسليم الوثائق حسب نوع المنشأة لممثل الوزارة

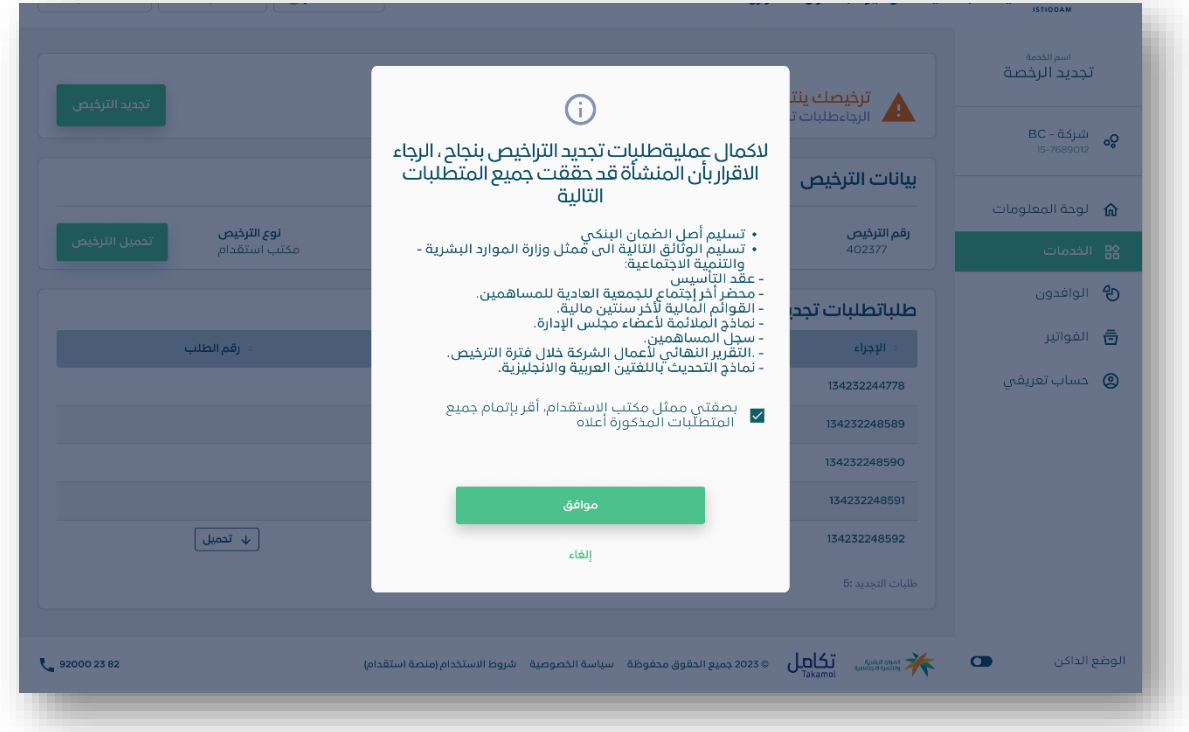

-6 في حال اثبات االهلية، يقوم النظام باستعراض رسالة نجاح

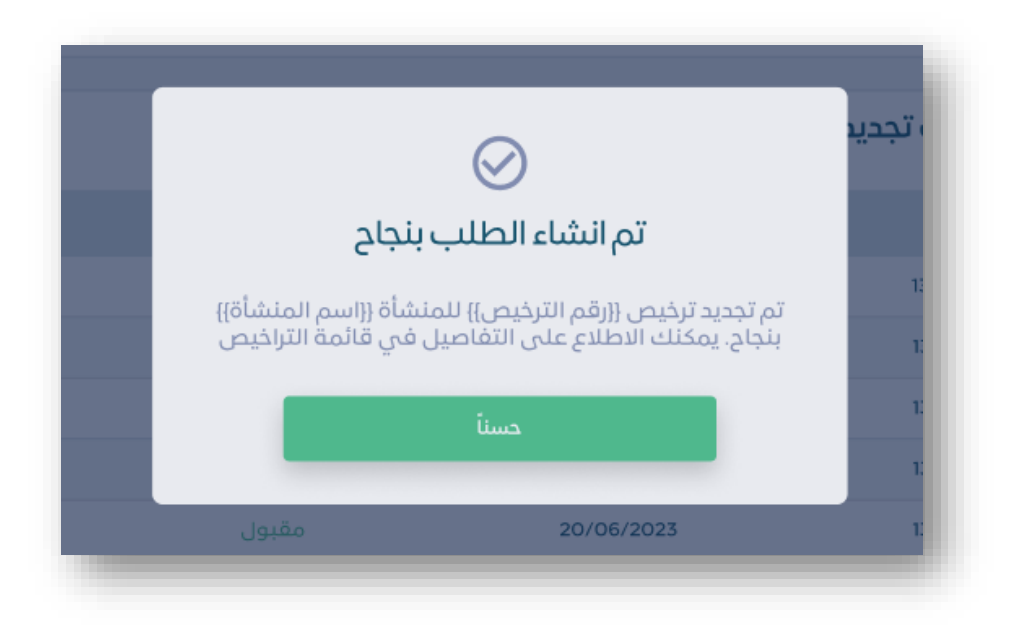

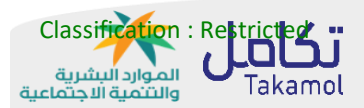

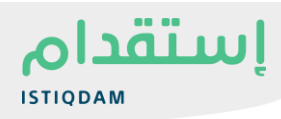

شكراً لكم

لمزيد من المعلومات الرجاء التواصل مع فريق الدعم

920002382